## SAVVAS EasyBridge

## Rostering Back to School Features – 2023-2024

For the 2023-2024 school year, EasyBridge will provide you with additional tools to manage your users. In addition, for teachers who manually roster their classes, they will have a new way to roster their classes on the Savvas Realize<sup>™</sup> Learning Management System in addition to the existing methods available to them.

## User Management – Highlights

Enhanced User Management features that save you time when it comes to managing your students, teachers and administrators.

 Save time by being able to suspend and delete users that no longer need access to the system. No need to call Savvas Technical Support to achieve this.

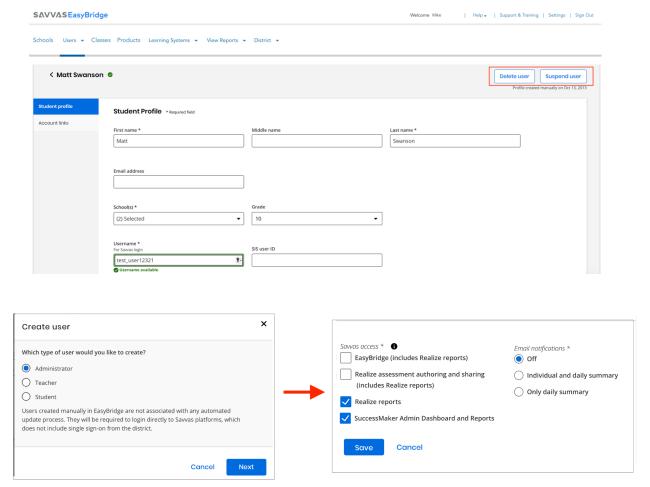

 Create Administrators under the new accounts area and assign them different levels of Savvas Access. • Improved Class filtering will allow you to manage classes more quickly and efficiently.

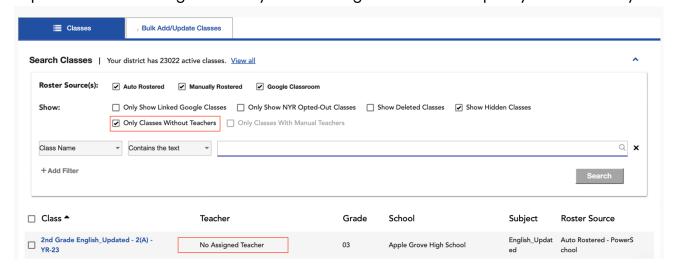

 The "Only Classes Without Teachers" filter will help you sort through resource gaps at the beginning of the year.

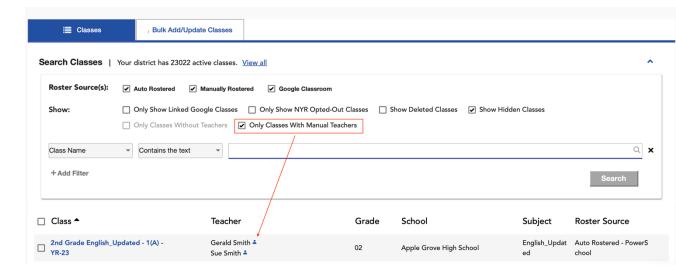

 The "Only Classes With Manual Teachers" filter will help you pinpoint those classes with manual teachers that could be acting as substitute teachers that may need to be cleaned up.  Administrators now have the power to add an expiration date to manually added teachers that belong to a class. If an End Date is supplied, teachers will lose access to the class at the end of the date specified.

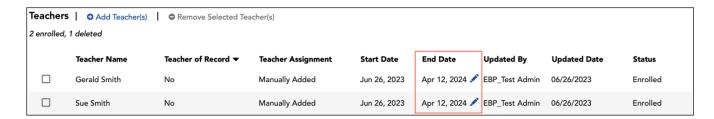

 Administrators will be able to Increment a student's grade level in bulk. This new feature will allow admins to promote students in the selected schools from within EasyBridge.

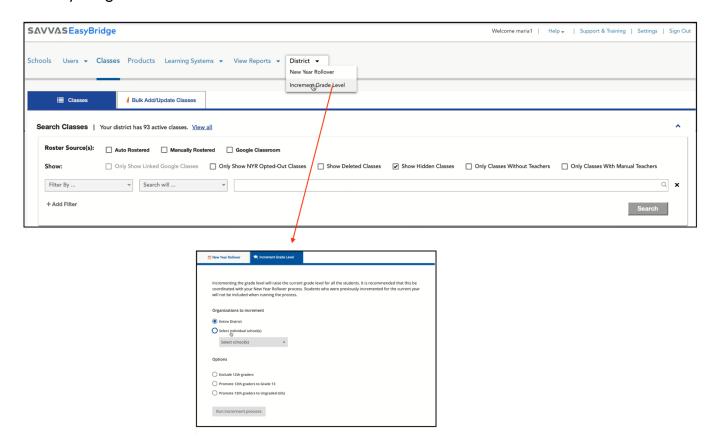

 Using the bulk method to increment grade levels will be a required step for schools using SuccessMaker if they are not using another method to increment student grade levels.

## Teacher Roster Changes – Highlights

Teachers now have the ability to add their own co-teachers to classes in Realize and for those teachers that manually roster classes, they can take advantage of the time saving "Roster by Class Code".

• Under the Realize Class Settings, teachers can add and manage other teachers that need access to their classes as well as add an expiration date if desired.

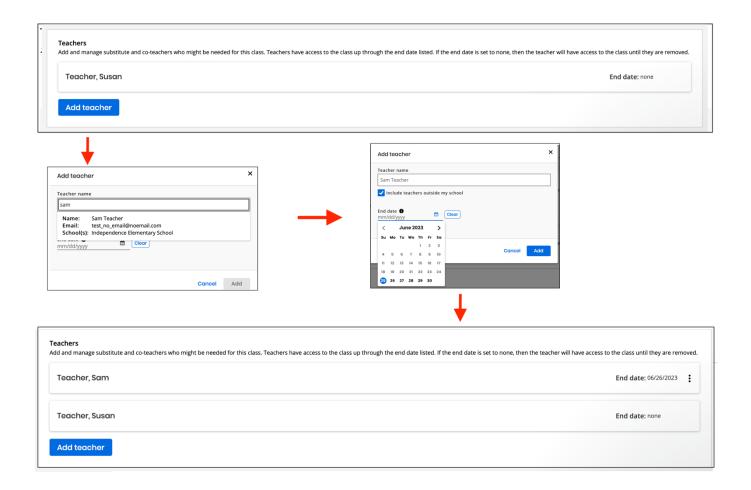

• For those teachers that manually roster classes in Realize we created a new time saving feature called "Roster by Class Code" that will allow teachers to invite students with an existing Realize account to join their class using a class code.

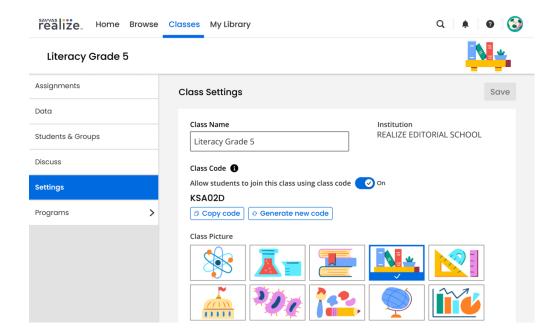

 Teachers can manage Class Code under class setting and give that code to the students.

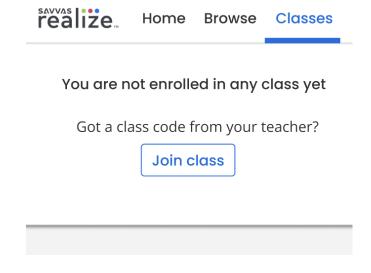

o Students can click on the "Join Class" button in Realize and join with Class Code

o Students that joined the class with a code are differentiated in the Students and Groups section of the class.

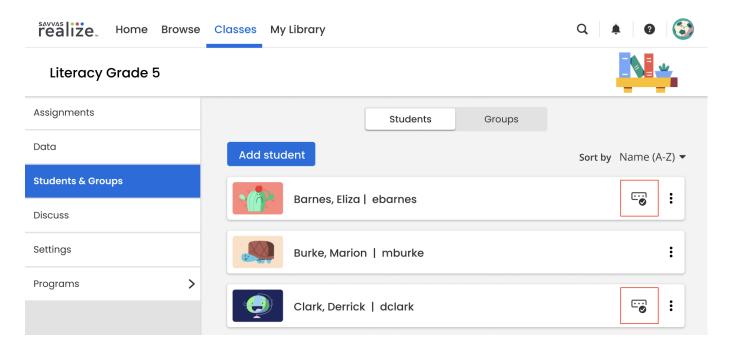

O The use of "Roster by Class Code" can be controlled by the administrator in EasyBridge or turned off by the teacher under the class settings.